# 通过FMC从Snort 2升级到Snort 3

\_\_\_

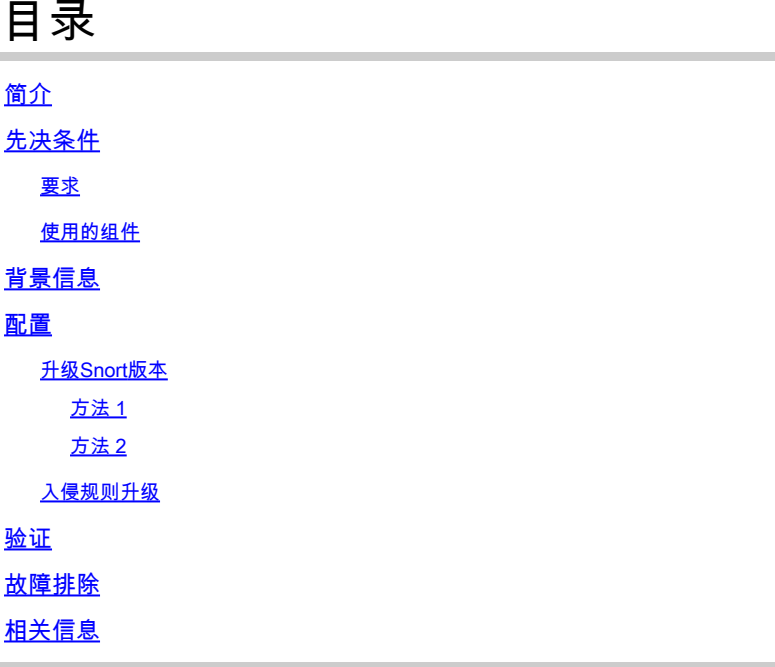

# 简介

本文档介绍如何在Firepower管理器中心(FMC)中从Snort 2和Snort 3版本升级。

## 先决条件

### 要求

Cisco 建议您了解以下主题:

- Firepower威胁防御
- Firepower 管理中心
- Snort

### 使用的组件

本文档中的信息基于以下软件和硬件版本:

- FMC 7.0
- FTD 7.0

本文档中的信息都是基于特定实验室环境中的设备编写的。本文档中使用的所有设备最初均采用原 始(默认)配置。如果您的网络处于活动状态,请确保您了解所有命令的潜在影响。

# 背景信息

Snort 3功能已添加到Firepower设备管理器(FDM)和思科防御协调器(CDO)的6.7版本中 ;Firepower管理中心(FMC)的7.0版本中。

Snort 3.0旨在应对这些挑战:

- 1. 减少内存和CPU使用率。
- 2. 提高HTTP检查效率。
- 3. 更快的配置加载和Snort重启。
- 4. 更好的可编程性,可更快地添加功能。

# 配置

升级Snort版本

方法 1

1. 登录Firepower管理中心。

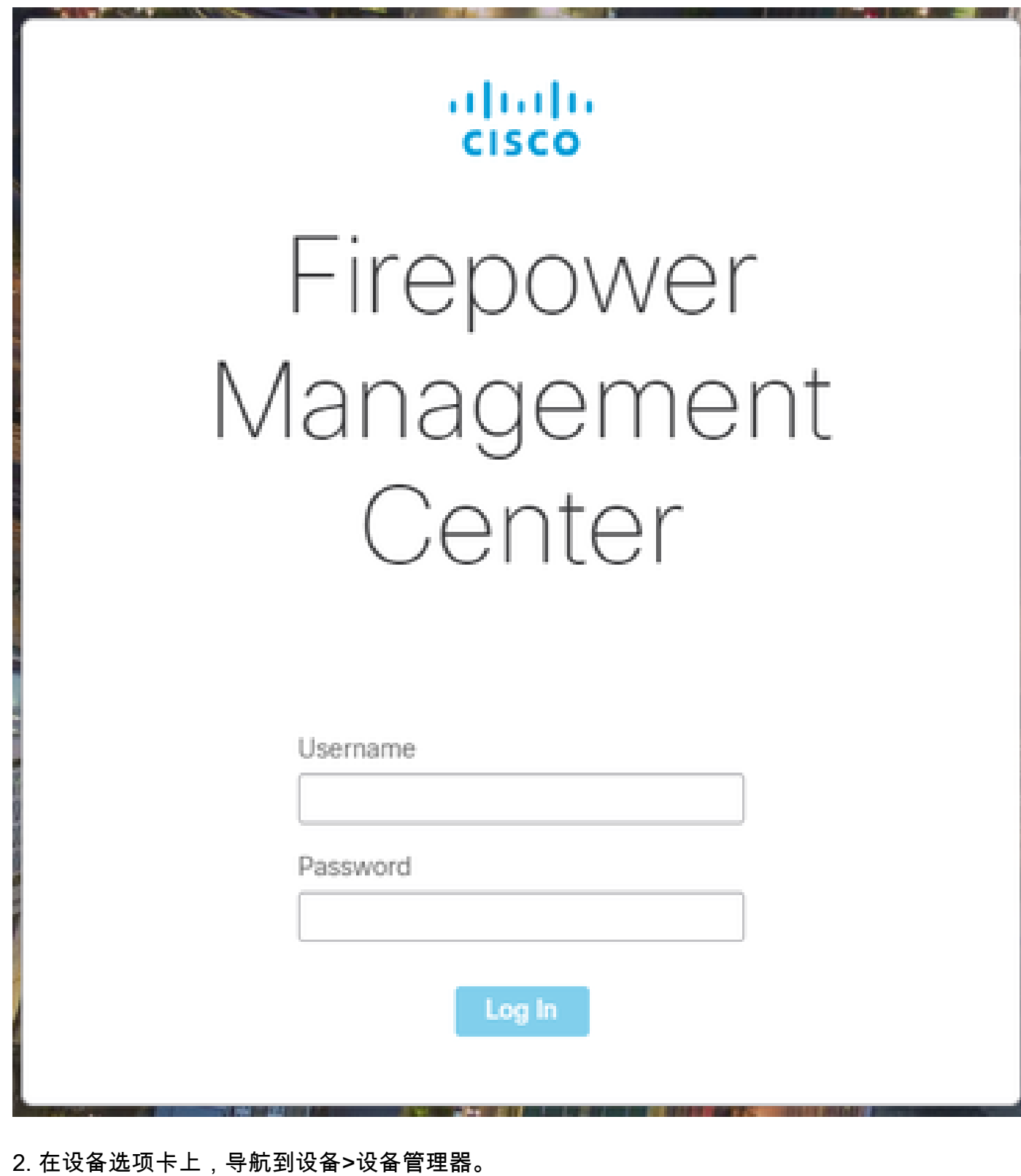

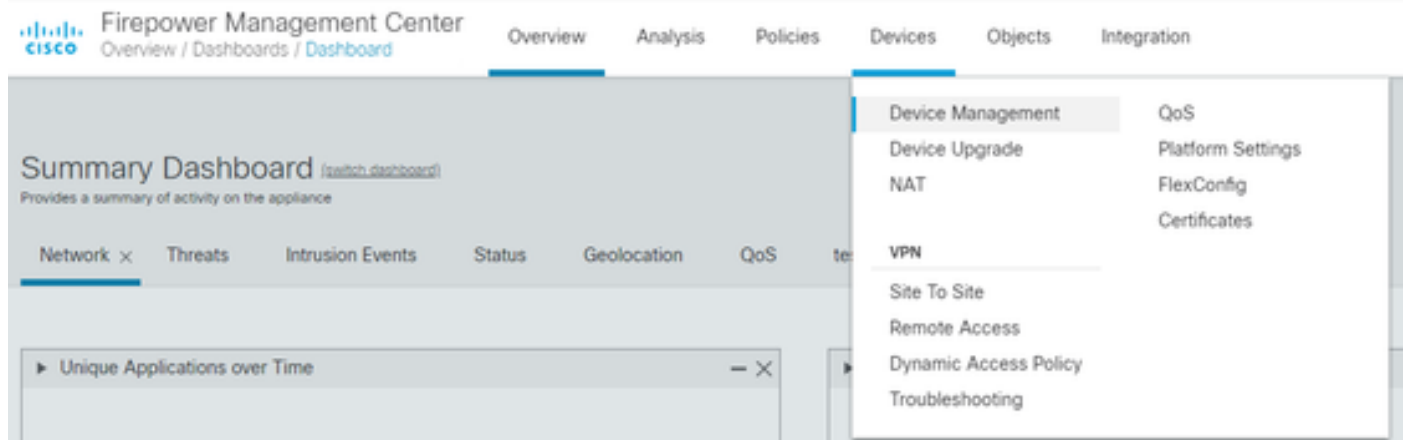

#### 3. 选择要更改Snort版本的设备。

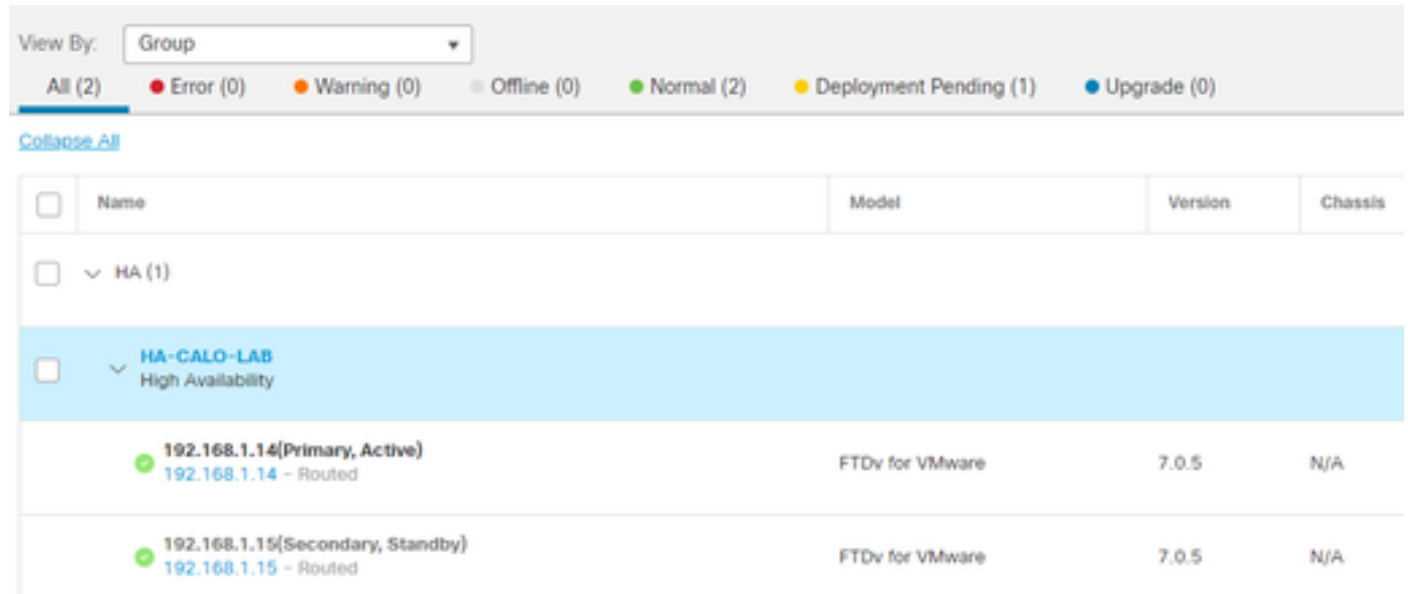

### 4. 单击Device选项卡,然后单击Inspection Engine部分上的Upgrade按钮。

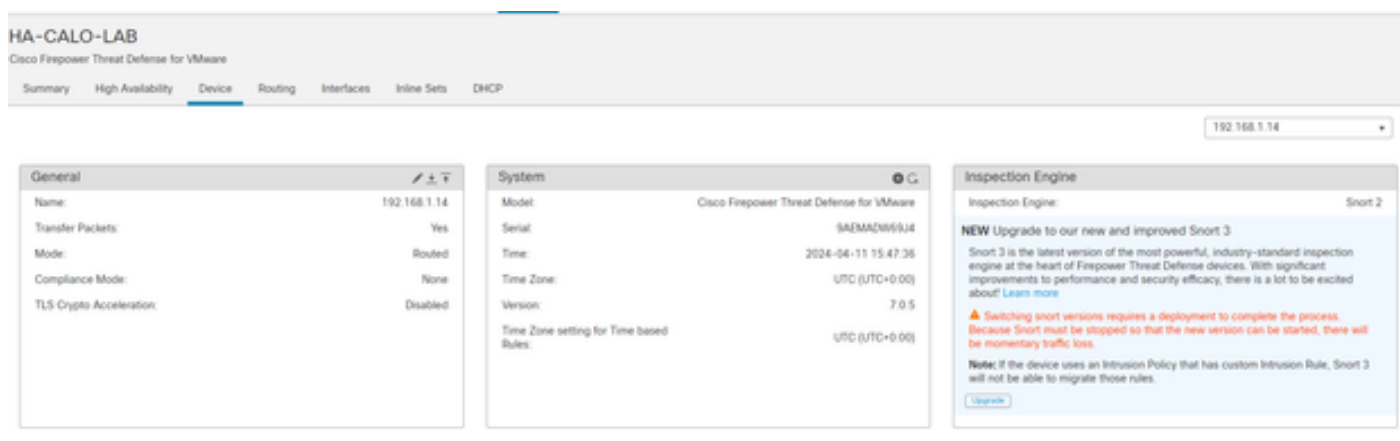

#### 5. 确认选择。

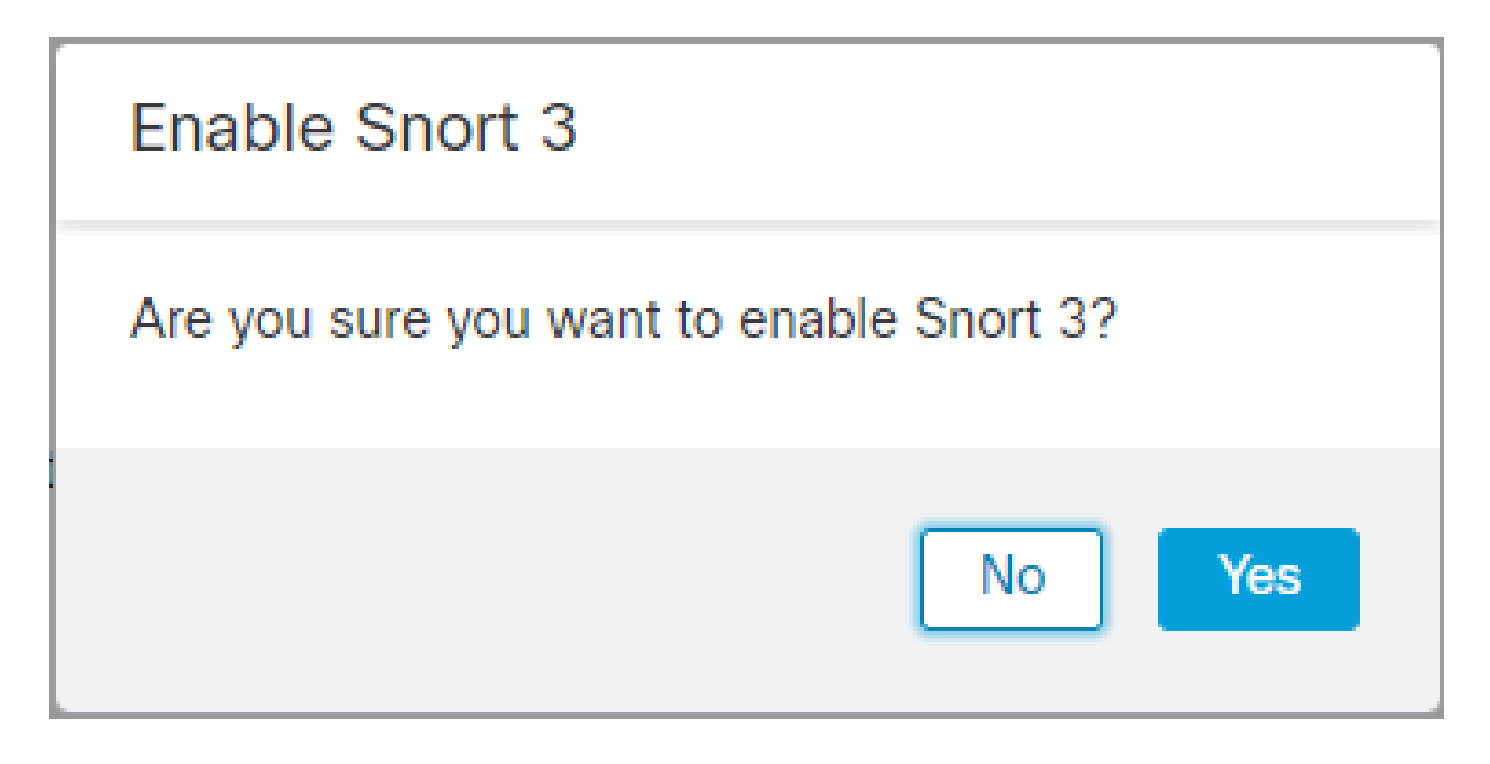

方法 2

1. 登录Firepower管理中心。

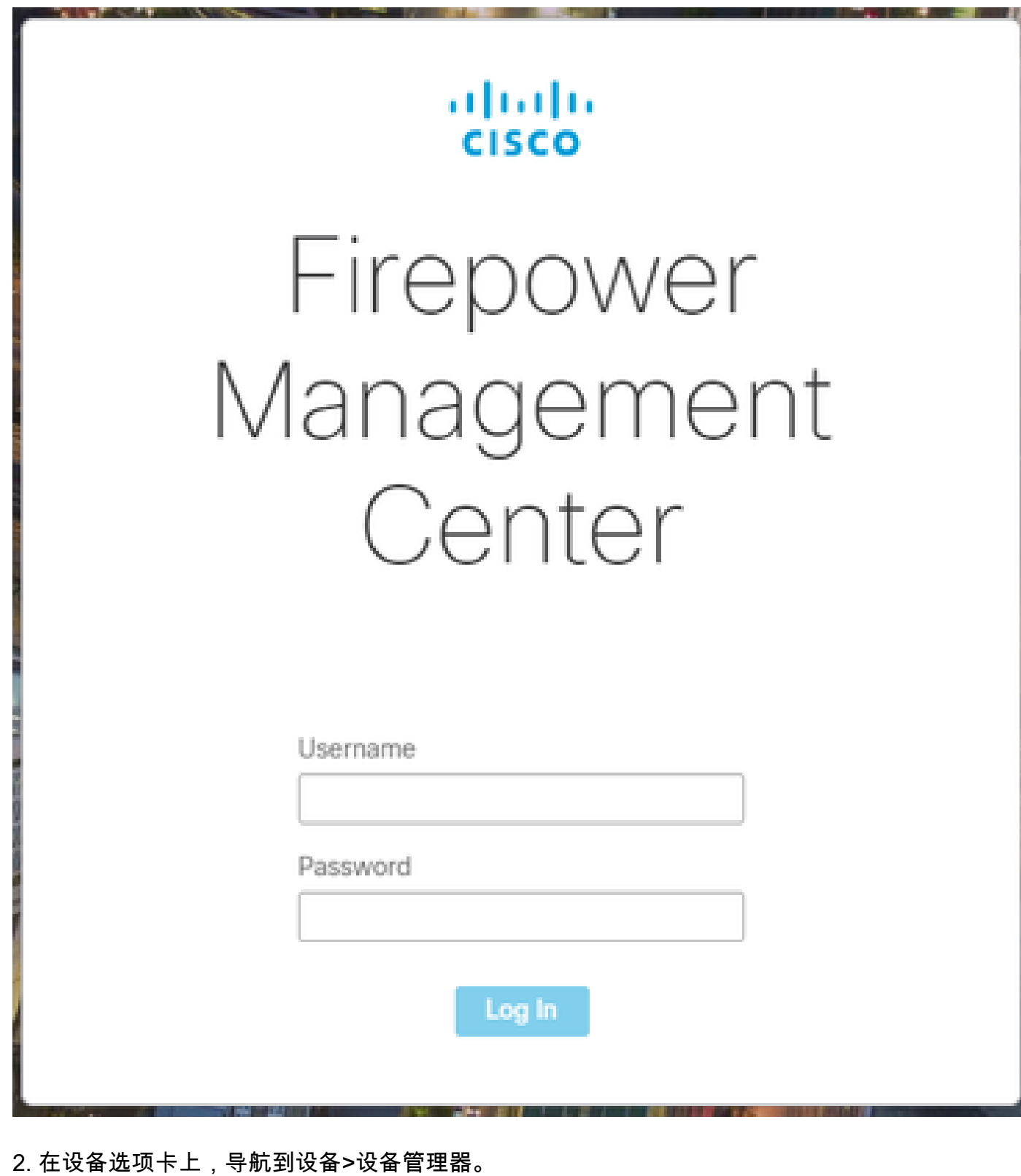

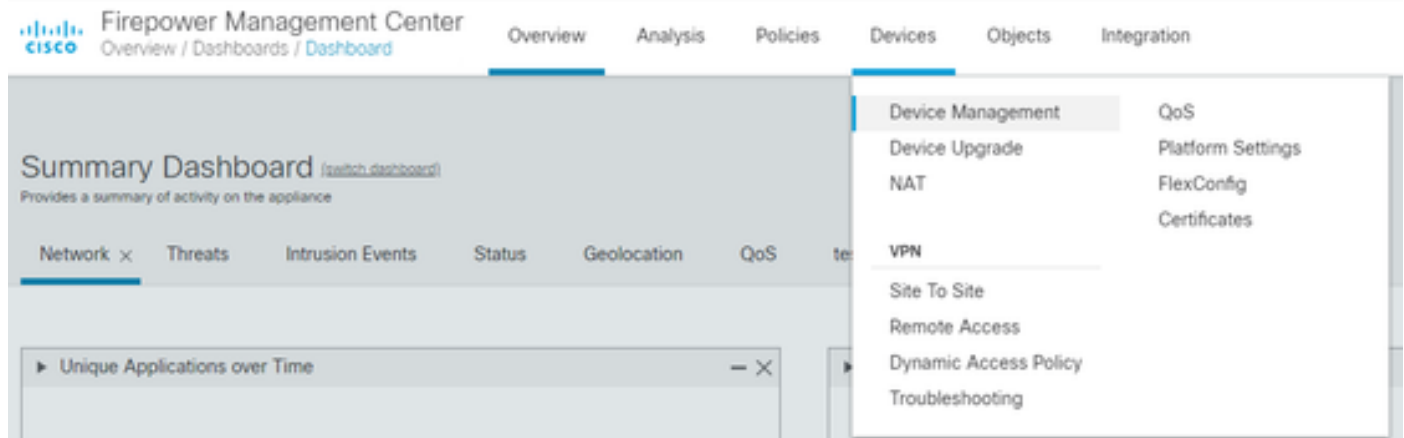

### 3. 选择要更改Snort版本的设备。

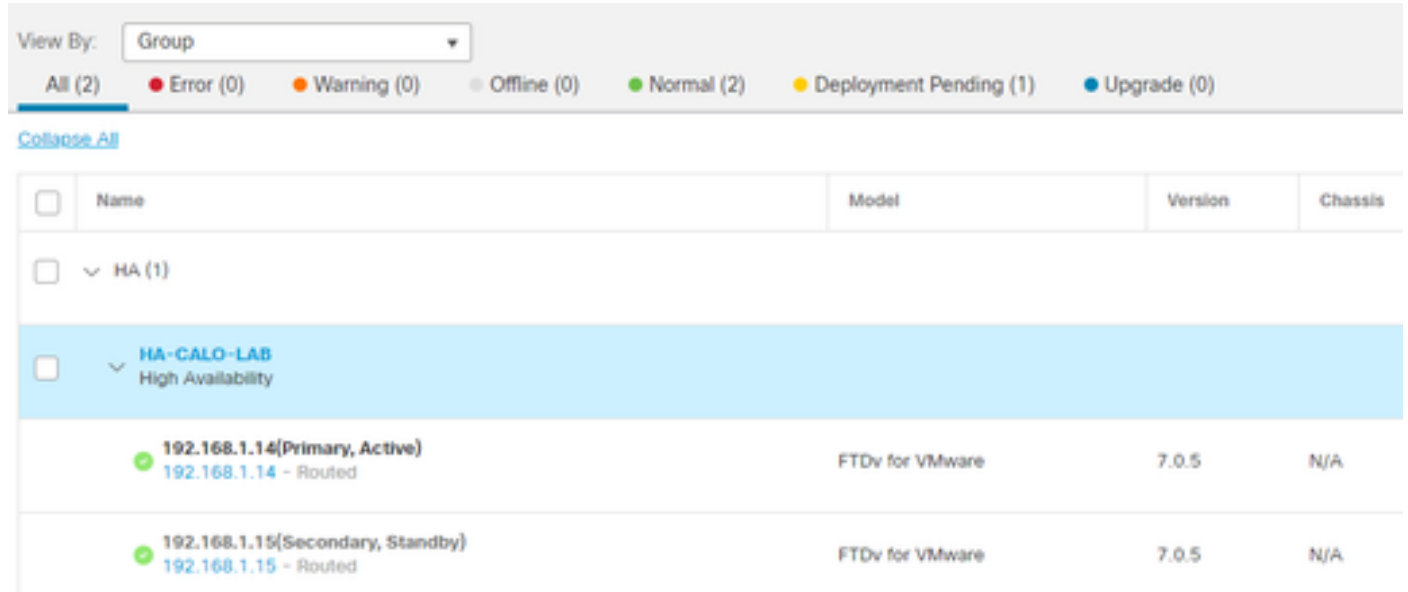

#### 4. 单击选择操作按钮,然后选择升级到Snort 3。

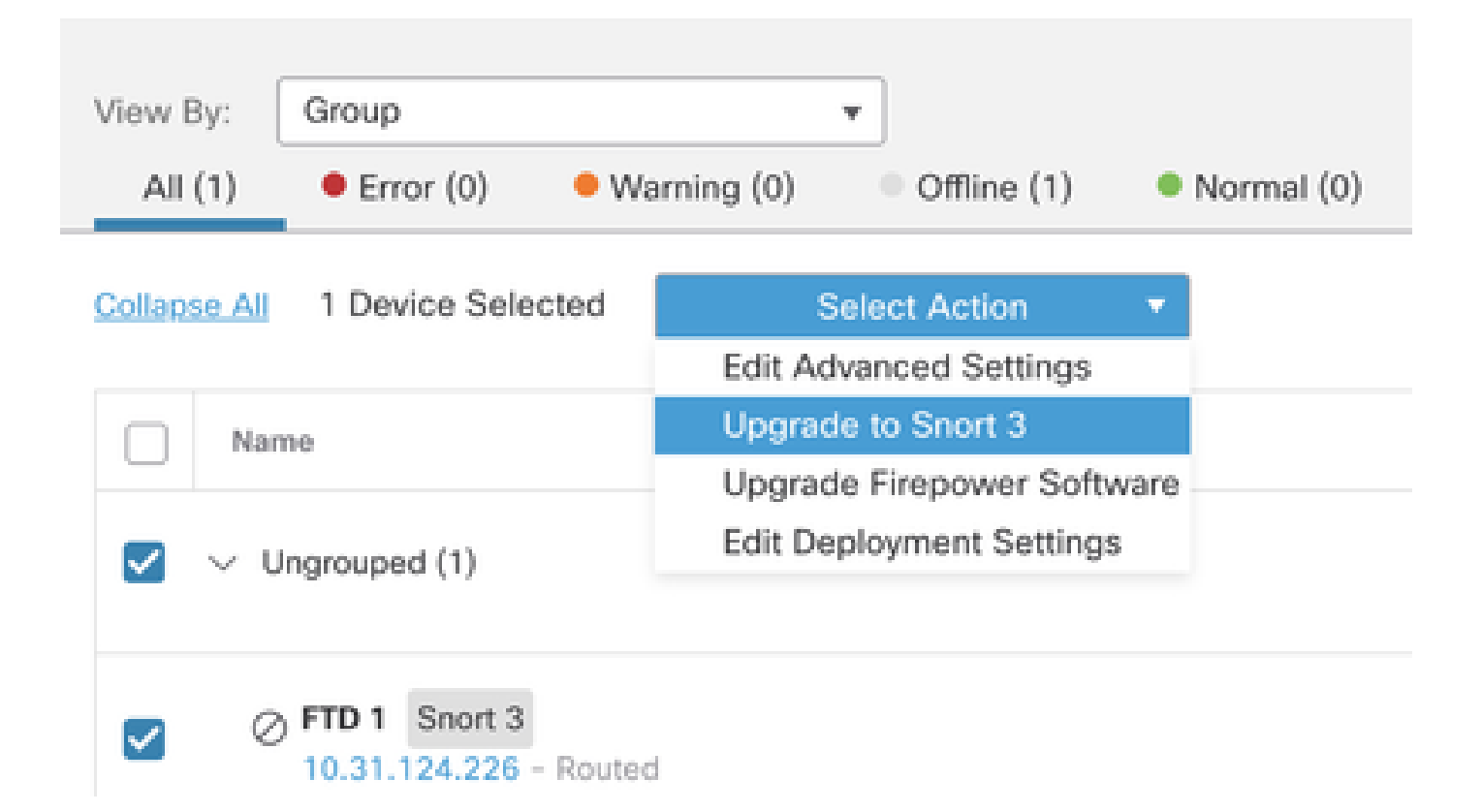

入侵规则升级

此外,您需要将Snort 2规则转换为Snort 3规则。

1. 从菜单中选择Objects > Intrusion Rules。

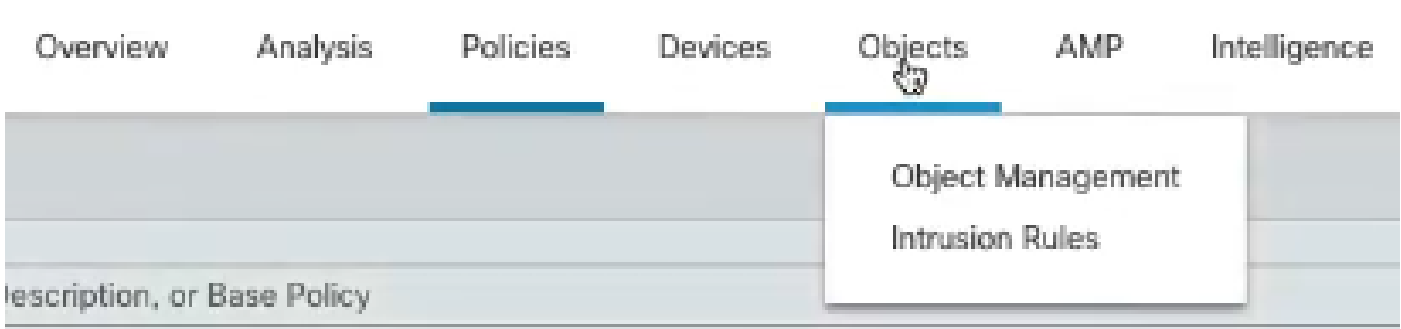

2. 从菜单中选择Snort 2 All Rules选项卡> Group Rules By > Local Rules。

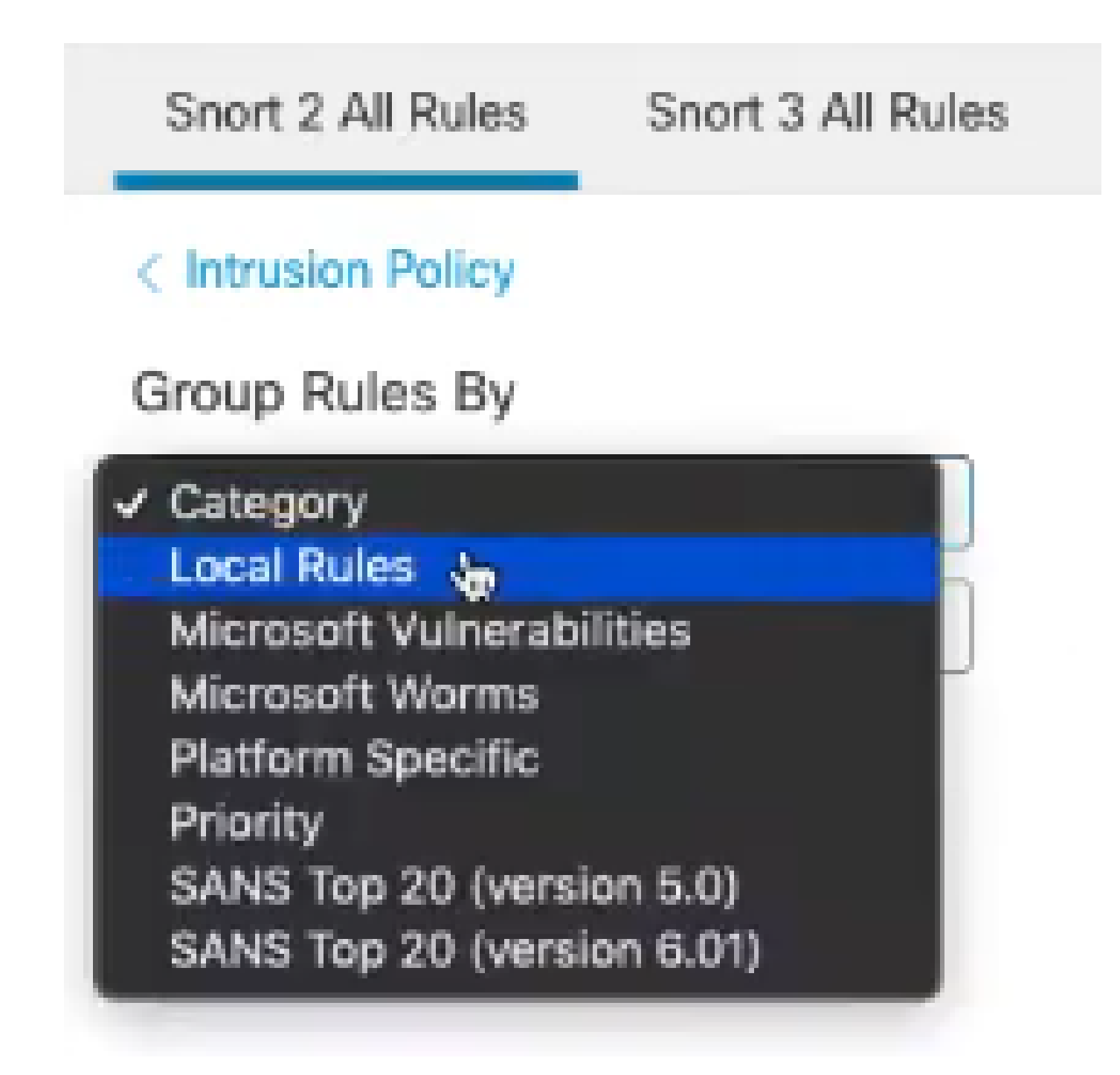

3. 单击Snort 3 All Rules选项卡,并确保已选中All Rules。

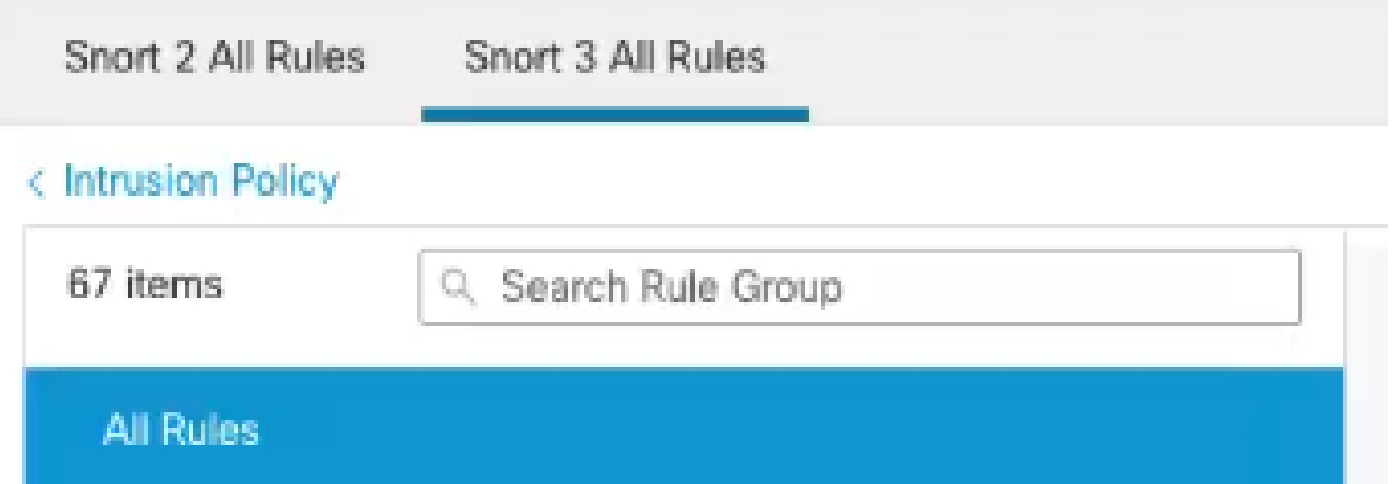

4. 在任务下拉菜单中,选择转换并导入。

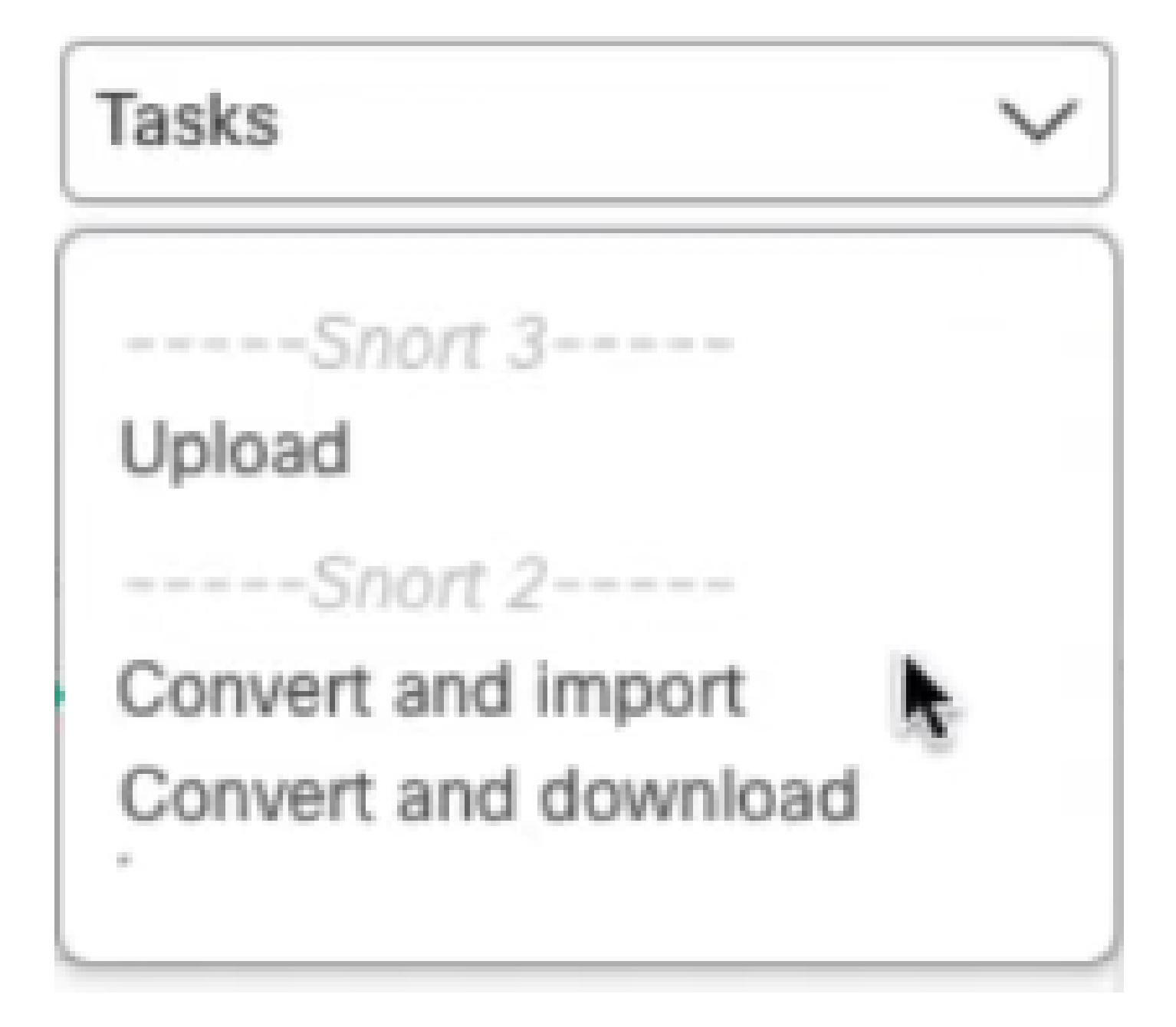

#### 5. 单击警告消息上的确定。

### Convert and import

The Snort 2 local rules are not auto-converted to the Snort 3 version, as Snort 3 rules are written differently compared to Snort 2 rules. This action will convert all Snort 2 local rules to Snort 3 rules. All the enabled rules per the Snort 2 version of the policy will be added into different groups and enabled in the corresponding Snort 3 version of the policy.

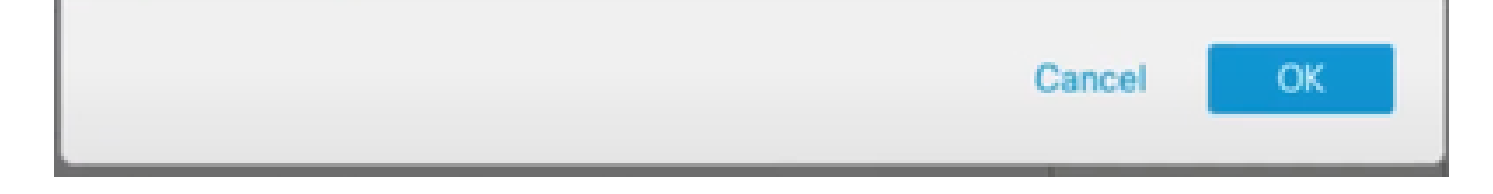

### 验证

"检查引擎"(Inspection Engine)部分显示Snort的当前版本是Snort 3。

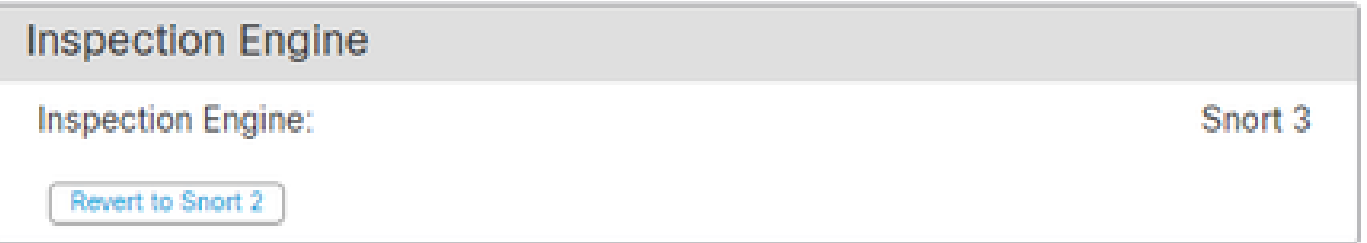

规则转换在看到以下消息后成功:

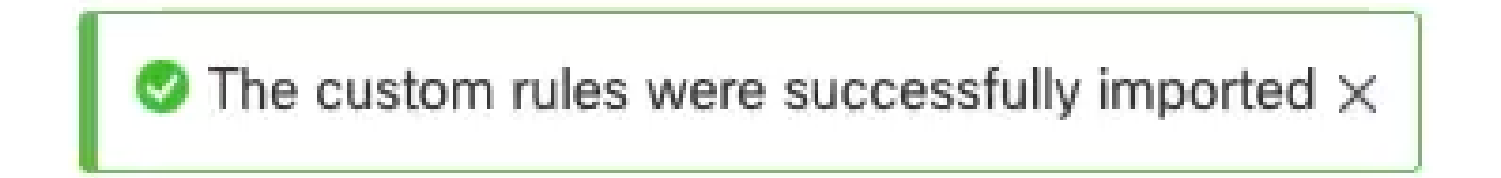

最后,您必须在本地规则组上找到全部由Snort 2转换为Snort 3的规则部分,该部分包含所有由您的 Snort 2转换为Snort 3的规则。

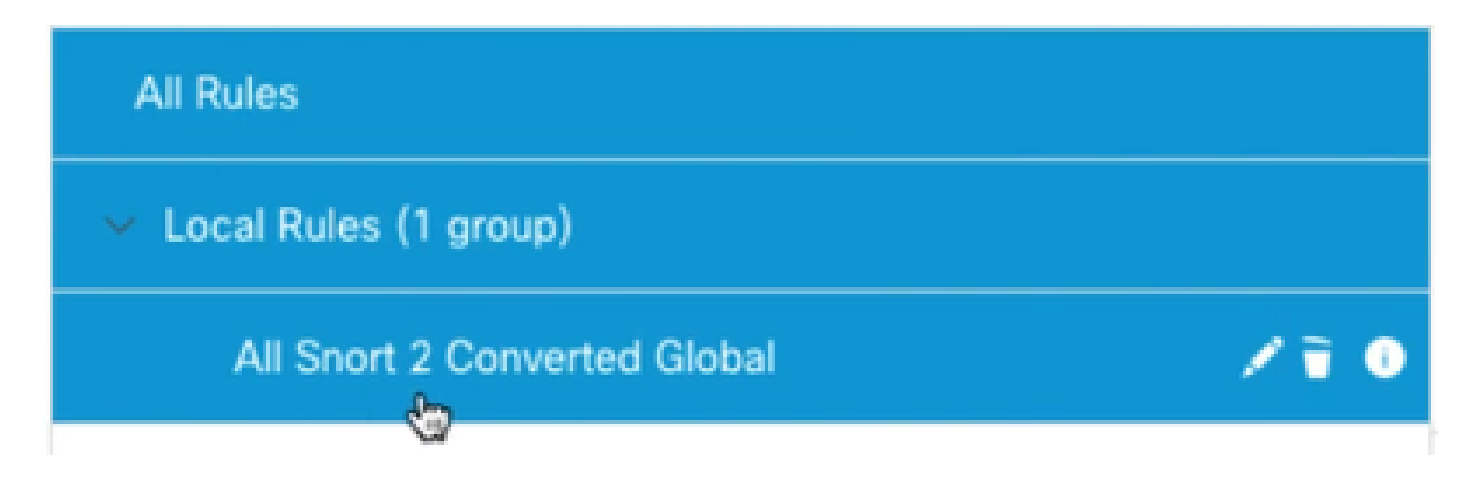

# 故障排除

如果迁移失败或崩溃,请回滚到Snort 2并重试。

# 相关信息

- [如何从Snort 2迁移到Snort 3](/content/en/us/td/docs/security/secure-firewall/management-center/snort/740/snort3-configuration-guide-v74/migrating.html#Cisco_Concept.dita_450b9d50-6826-448d-ba1e-7d1d542d2bfc)
- Cisco Secure Snort 3设备升级 (外部YouTube视频)

#### 关于此翻译

思科采用人工翻译与机器翻译相结合的方式将此文档翻译成不同语言,希望全球的用户都能通过各 自的语言得到支持性的内容。

请注意:即使是最好的机器翻译,其准确度也不及专业翻译人员的水平。

Cisco Systems, Inc. 对于翻译的准确性不承担任何责任,并建议您总是参考英文原始文档(已提供 链接)。